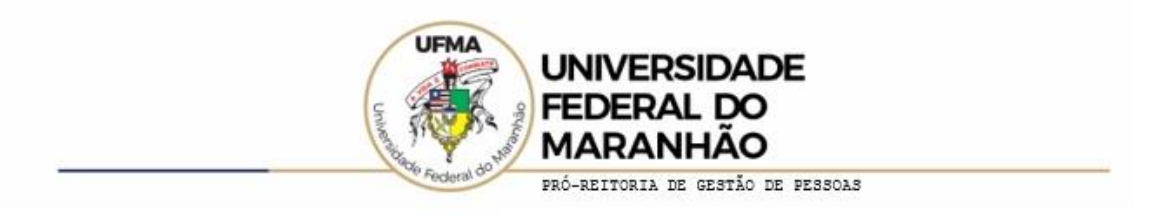

## **A Unidade que desejar aderir ao Programa de Gestão deverá seguir os seguintes passos:**

- 1. Desenvolver a tabela de atividades. Ao acessar o sistema informatizado a tabela modelo do Anexo I da Portaria GR Nº 385/2022- MR já estará disponível para todas as unidades utilizarem, sendo assim, só será necessário criar uma tabela caso a modelo não atenda a unidade e esta precise incluir atividades específicas. (Em caso de dúvida sobre a criação da tabela consulte informativo "Tabela de Atividades" disponível no site).
- 2. Se a unidade for utilizar apenas as atividades já disponíveis no sistema, vá para item 4.
- 3. Depois de criar a tabela com atividades específicas da Unidade, o gestor deverá abrir um processo via SEI e encaminhar para **PG / PROGEP - Programa de Gestão / PROGEP** para que a tabela seja cadastrada e vinculada à sua Unidade. As tabelas serão cadastradas por ordem de recebimento do processo. Após o cadastramento o processo será devolvido para Unidade e a chefia imediata estará apta a cadastrar o programa de Gestão da unidade do sistema.
- 4. A chefia imediata deverá cadastrar o programa de Gestão no Sistema informatizado e divulgar os critérios para adesão dos servidores. Inicia-se a fase de habilitação do programa de gestão. (Em caso de dúvidas de como utilizar o sistema acesse o manual ou os vídeostutoriais disponíveis no site)
- 5. Os servidores interessados devem se candidatar ao programa, via sistema.
- 6. A chefia imediata após o prazo de habilitação ou já tendo todos os servidores da unidade se candidatado, faz a seleção dos interessados e conclui a fase de habilitação.
- 7. Cria-se o Plano de Trabalho com o cadastramento das atividades, aceita-se ou rejeita-se o plano e inicia a execução do plano de trabalho do servidor via sistema informatizado.
- 8. A chefia imediata dos servidores que aderirem ao Programa de Gestão deverão encaminhar o Termo de Adesão na forma do Anexo II da Portaria GRNº 385/2022- MR devidamente preenchido e assinado pelo servidor, pela chefia imediata e pelo Dirigente da Unidade, via sistema SEI para a COREC/PROGEP - COORDENACAO DE REGISTRO E CONTROLE FUNCIONAL/PROGEP.

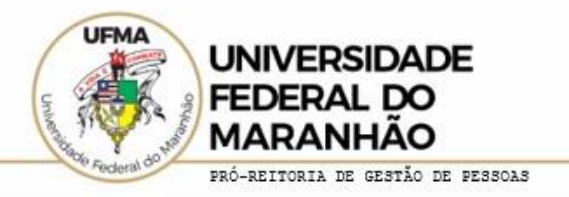

**E imprescindível que se faça o envio deste termo assinado e com a data de início do servidor no Programa de Gestão, para que os dados do mesmo sejam lançados em seu assentamento funcional e feito os registros financeiros necessários.**

(O Termo de Adesão pode ser encontrado no site em Informativos)

9. O dirigente da Unidade deve divulgar nominalmente os servidores-participantes do programa de gestão de sua unidade, mantendo a relação atualizada no sítio eletrônico da Instituição.

Todos os documentos citados podem sem encontrados no site:

https://portalpadrao.ufma.br/progep/programa-de-gestao